## **Hadley Wickham** Easy package development

#### Assistant Professor / Dobelman Family Junior Chair Department of Statistics / Rice University

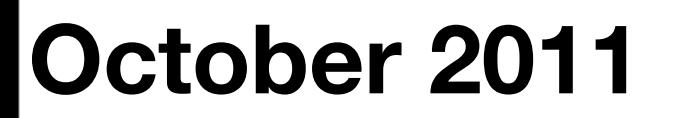

Thursday, October 27, 11

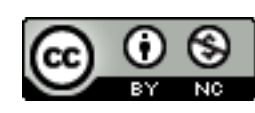

#### **HELLO** my name is

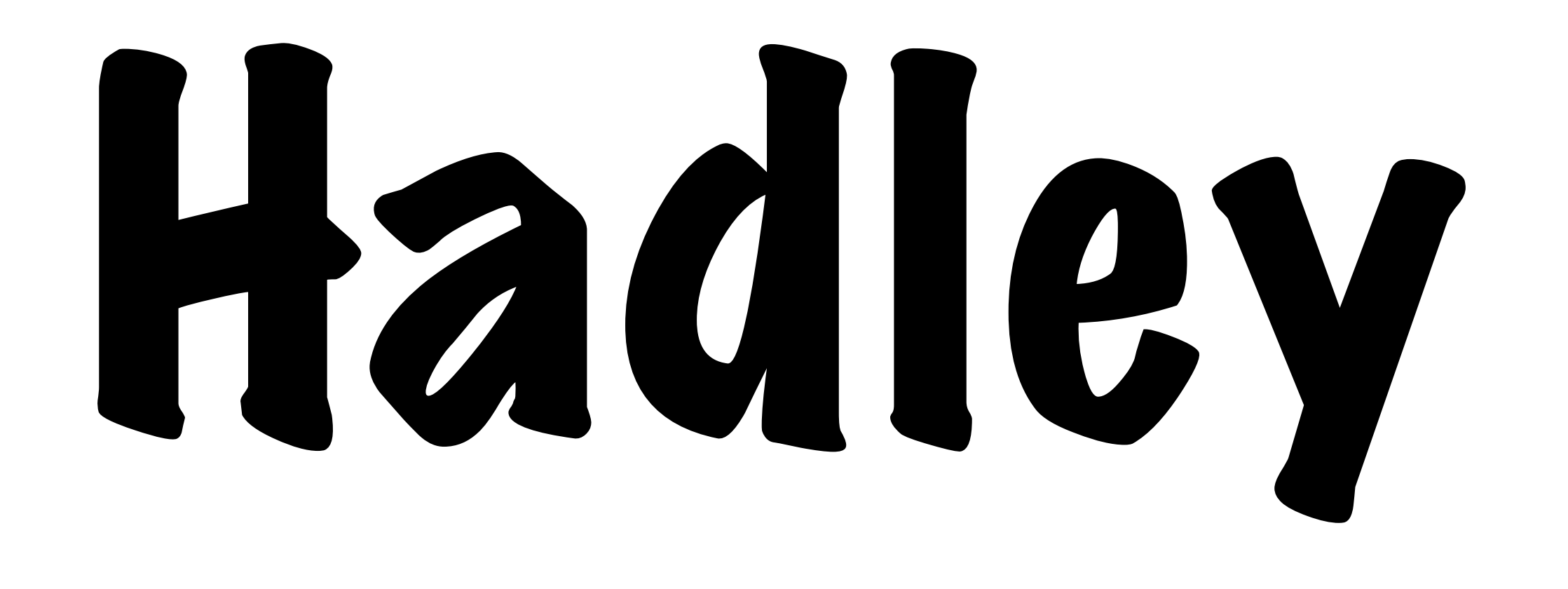

# [courses.had.co.nz](http://courses.had.co.nz)

Keep the slides open in your browser so you can copy and paste the code

#### [github.com/hadley/devtools/wiki](https://github.com/hadley/devtools/wiki)

#### Caveats

- Opinionated advice not everyone agrees that this is the right way to build packages.
- Don't look at ggplot2
- This class only scratches the surface many more details to learn.

## Outline

- Package basics: devtools
- Documentation: roxygen2
- Testing: testthat
- Releasing your package: devtools

# Getting started

# Check that you're ready to go

```
library(devtools)
has_devel()
```
# If not:

- # \* on windows: install Rtools
- # \* on mac: install xcode
- # \* on linux: install gcc, make

```
library(RCurl)
library(testthat)
library(roxygen2)
# if not: install.packages("...")
```
# Working directory

**Terminal** (linux or mac): the working directory is the directory you're in when you start R

**Windows**: File | Change dir.

**Mac**: ⌘-D

**Rstudio**: Tools | Change working dir...

## Working directory

Recommendation: set the working directory to the directory from the downloaded zip file.

Download all other packages into this directory.

### Learn from others rember one

IF you only

thing:

Read the source of other packages! <https://github.com/hadley/plyr> <https://github.com/hadley/stringr> <https://github.com/hadley/devtools> <https://github.com/hadley/lubridate> <https://github.com/hadley/evaluate> https://github.com/hadley/reshape

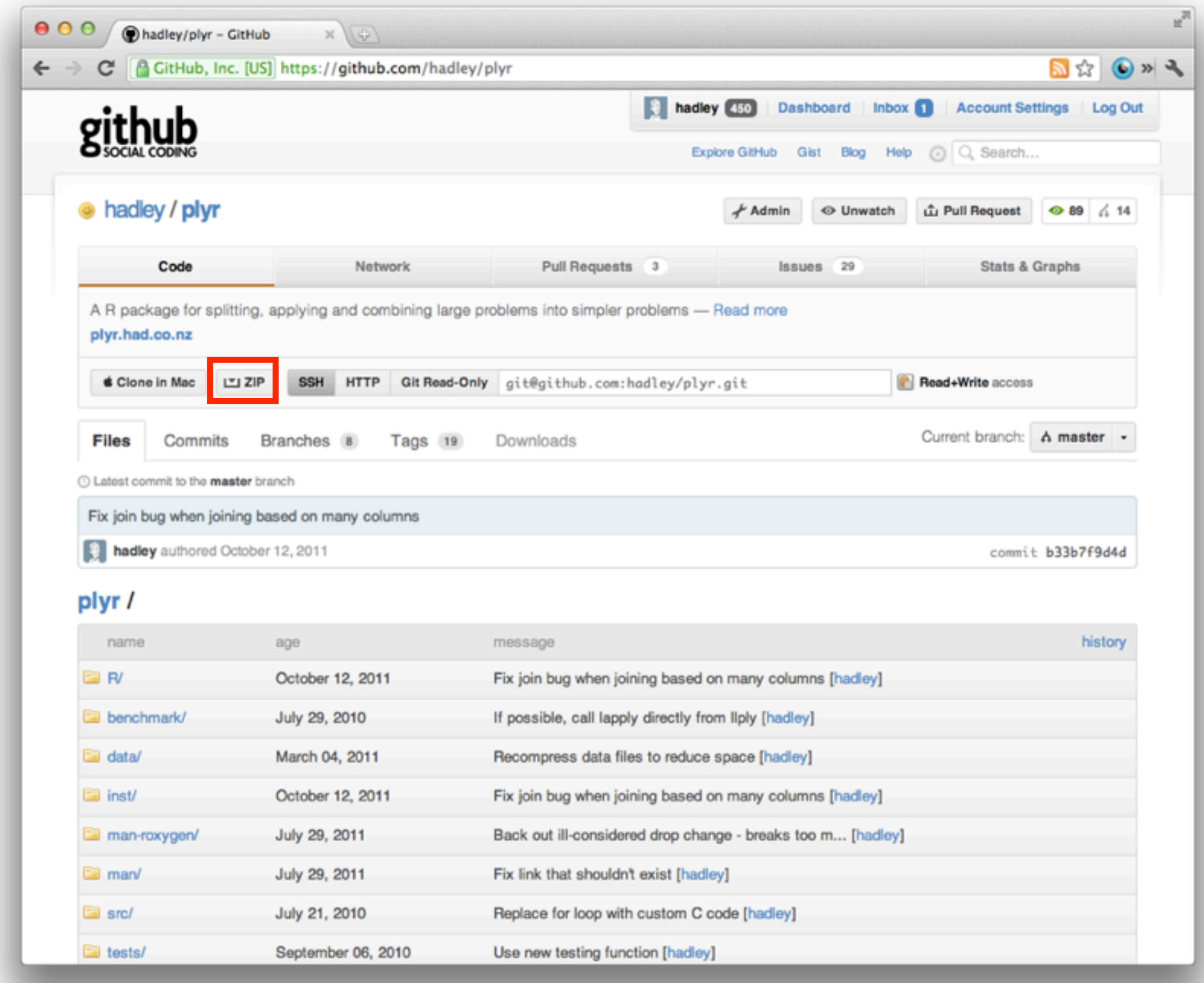